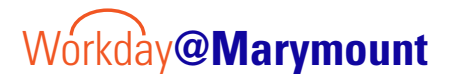

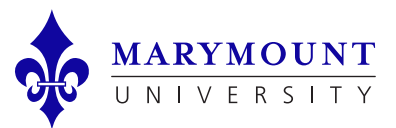

## **Employee Goal Setting Process**

**QUICK TAKE: Goals should be set up for each fiscal year after the performance review process.**

## Create FY Goals

- 1. From your Workday Profile Icon (upper right-hand corner), select View Profile button.
- 2. On the left-hand side on the blue area, scroll down and click More to navigate to the Performance section.
- 3. Click on *Individual Goals*, and then click edit.
- 4. Click Add to add new Goals.
	- $\triangleright$  Goals should be Specific, Measurable, Achievable, Relevant, and Time bound.
	- $\triangleright$  Discuss Goals with your manager prior to submitting.
	- $\triangleright$  Goals can be edited at any time.
- 4. Enter relevant information and submit.